## **PODSYSTEM KOMUNIKACJI CRP**

Komisja Nadzoru Finansowego udostępnia Instytucjom Pożyczkowym Podsystem Komunikacji CRP umożliwiający przekazywanie w postaci elektronicznej kwartalnych i rocznych sprawozdań oraz komunikację w innych sprawach.

System jest dostępny poprzez przeglądarkę internetową, pod adresem:<https://crp.knf.gov.pl/>

Instytucje pożyczkowe wpisane do prowadzonego przez KNF rejestru instytucji pożyczkowych powinny złożyć wnioski o dostęp do Podsystemu Komunikacji CRP w celu przekazywania kwartalnych i rocznych sprawozdań z działalności w zakresie udzielania kredytu konsumenckiego (zgodnie z art. 59dg ustawy o kredycie konsumenckim). System umożliwia również przekazywanie lub okresowe przekazywanie informacji, dokumentów lub danych niezbędnych do realizacji celów nadzoru (zgodnie z art. 59dh ust. 1 ustawy o kredycie konsumenckim).

W Systemie przewidziano dwa rodzaje kont, do których mogą uzyskać dostęp przedstawiciele instytucji pożyczkowych:

- **Administrator IP** to konto z najszerszymi uprawnieniami w Systemie. Administrator IP może mieć dostęp do wszystkich modułów, tj. do modułu **Sprawozdawczość** (służącego do przekazywania kwartalnych i rocznych sprawozdań) oraz modułu **Sprawy** (służącego do przekazywania informacji i dokumentów w innych sprawach). Dodatkowo, w ramach uprawnień administratorskich Administrator IP ma możliwość udzielania i odbierania dostępu do Systemu innym Użytkownikom IP z danej instytucji pożyczkowej oraz zarządzania zakresem ich uprawnień. Każda instytucja pożyczkowa może mieć tylko jednego Administratora IP.
- **Użytkownik IP** to konto, w ramach którego przedstawiciel instytucji pożyczkowej może uzyskać dostęp do modułu **Sprawozdawczość** i/lub modułu **Sprawy**. Uprawnienia Użytkownika IP można skonfigurować przyznając mu dostęp do obu lub jednego z dwóch dostępnych modułów.

**WAŻNE!** Pierwszym wnioskiem o dostęp skierowanym do KNF przez instytucję pożyczkową powinien być wniosek o dostęp dla przedstawiciela IP, któremu zostaną nadane uprawnienia administratorskie, co uprawni do nadawania dostępu i konfiguracji uprawnień dla pozostałych Użytkowników IP.

Utworzenie pierwszego wniosku o dostęp do Podsystemu Komunikacji CRP wymaga: zalogowania się przez Węzeł Krajowy osoby, która będzie pełnić funkcję Administratora IP, podania obowiązkowych danych Administratora IP (w tym dane kontaktowe: e-mail, telefon), wskazania instytucji pożyczkowej, w imieniu której Administrator IP wnioskuje o dostęp, przypisanie uprawnień administratorskich (zaznaczenie checkboxa "Administrator IP"), załączenia Wniosku o dostęp (podpisanego zgodnie z zasadami reprezentacji dla podmiotu), akceptacji wymaganych oświadczeń, zaakceptowania regulaminu.

**Ewentualne problemy dotyczące logowania do Systemu należy zgłaszać mailowo, na adres: <[komunikacja\\_sip@knf.gov.pl>](mailto:komunikacja_sip@knf.gov.pl).**

## **INSTRUKCJA ZŁOŻENIA WNIOSKU O DOSTĘP DO PODSYSTEMU KOMUNIKACJI CRP**

Wnioski o dostęp do Podsystemu Komunikacji CRP ("System") dla Administratora IP należy składać poprzez ten System w sposób opisany poniżej.

1. Na stronie<https://crp.knf.gov.pl/> należy wybrać opcję "Zaloguj się przez Login.gov.pl"

Zaloguj się przez

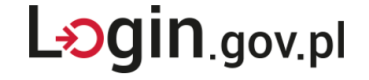

- 2. Następnie należy zalogować się w Węźle Krajowym za pomocą dowolnej metody (np. profil zaufany, aplikacja mObywatel lub bankowość elektroniczna). Po poprawnym zalogowaniu w Węźle Krajowym nastąpi przekierowanie do Systemu.
- 3. Po wyświetleniu ekranu startowego Systemu, w panelu "Nawigacja" znajdującym się po lewej stronie ekranu, należy wybrać moduł "Wniosek o dostep". System zaprezentuje wstępny wniosek o dostęp uzupełniony danymi użytkownika zalogowanego poprzez Węzeł Krajowy.

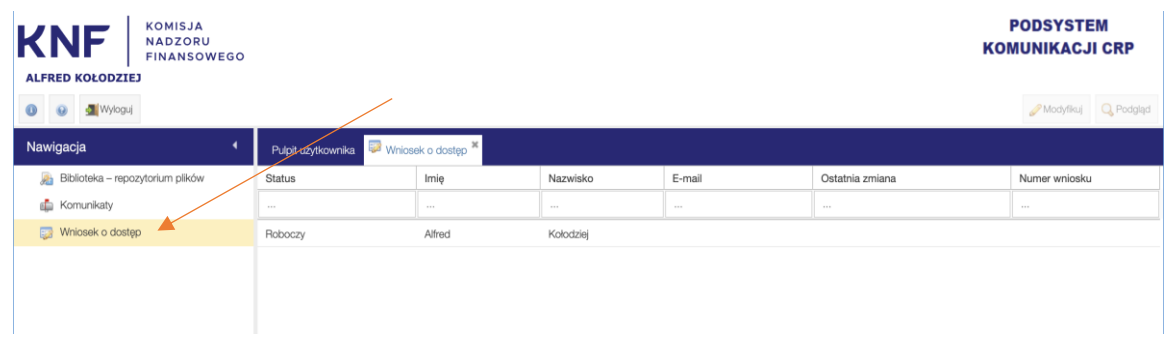

- 4. Należy wybrać utworzony wniosek poprzez dwukrotne kliknięcie w niego lub zaznaczenie i kliknięcie w przycisk akcji "Modyfikuj".
- 5. Pola zaznaczone na szaro nie podlegają modyfikacji. W polach oznaczonych białym kolorem tła należy uzupełnić dane kontaktowe tj. pola "E-mail" i "Telefon" (pola wymagane). Opcjonalnie można uzupełnić dane w polach "Drugie imię" i "E-mail Instytucji Pożyczkowej" (jako dodatkowy adres do przekazywania automatycznych powiadomień mailowych).

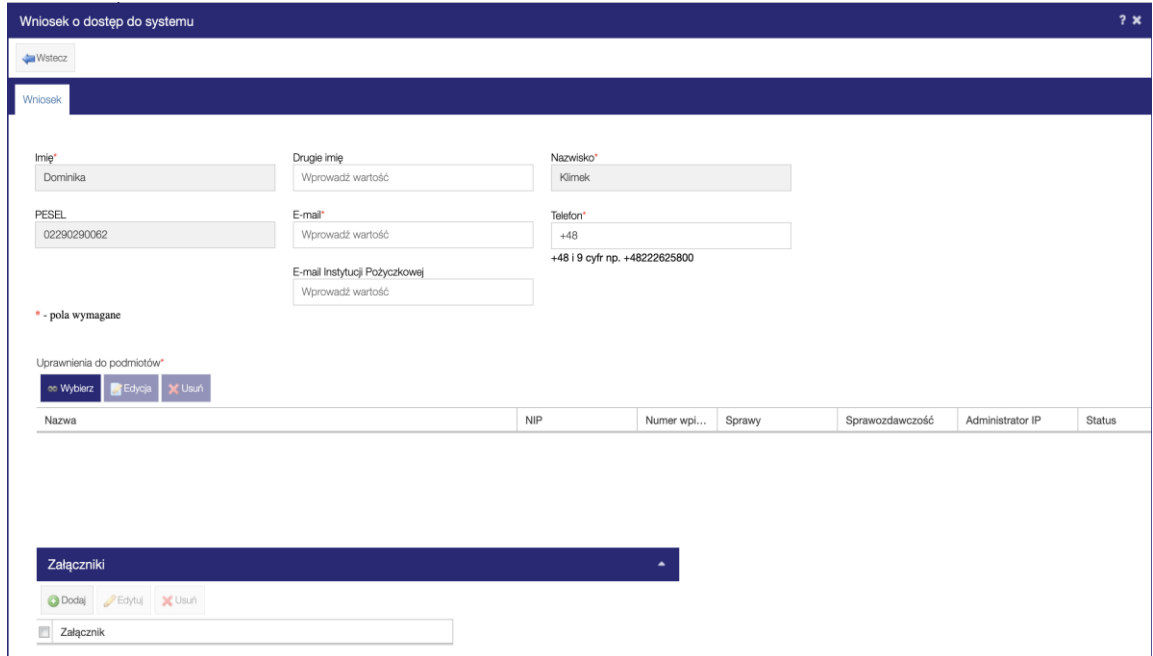

6. W sekcji "Uprawnienia do podmiotów" za pomocą akcji "Wybierz" należy wyszukać i wybrać z listy podmiotów instytucję pożyczkową, której dotyczy Wniosek o dostęp. Możliwy jest wybór więcej niż jednej instytucji pożyczkowej, jeśli wnioskodawca posiada stosowne upoważnienia.

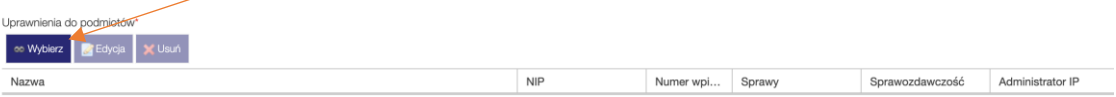

7. Po zatwierdzeniu wyboru instytucji pożyczkowej akcją "Wybierz i zamknij" System zaprezentuje komunikat:

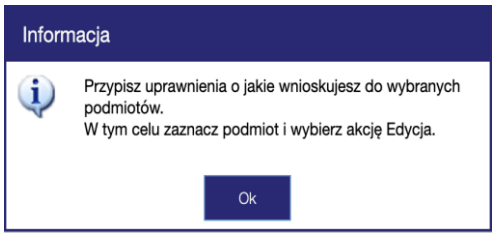

8. Należy wybrać odpowiedni zakres uprawnień poprzez kliknięcie odpowiednich checkboxów. Po zaznaczeniu uprawnień należy zamknąć okno akcją "Zapisz i zamknij".

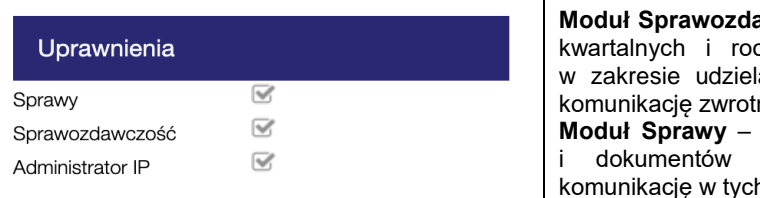

**Moduł Sprawozdawczość** – umożliwia przekazywanie cznych sprawozdań z działalności ania kredytu konsumenckiego oraz na o statusie sprawozdania. umożliwia przekazywanie informacji innych niż sprawozdania oraz h sprawach.

Po zaznaczaniu checkboxa "Administrator IP" automatycznie zostaną zaznaczone "Sprawy" i "Sprawozdawczość". Jeżeli Administrator IP ma posiadać uprawnienia do Spraw i Sprawozdawczości należy pozostawić wszystkie checkboxy w sekcji "Uprawnienia" zaznaczone, tak jak przedstawiono to powyżej. W takim wypadku System zaprezentuje poniższy zakres uprawnień:.

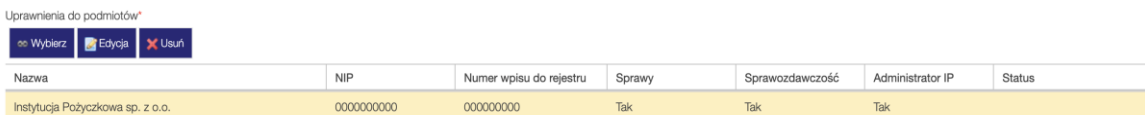

9. Do Wniosku o dostęp wypełnianego w Systemie należy dołączyć załączniki. W tym celu w sekcji "Załączniki" należy kliknąć "Dodaj" a następnie przy użyciu opcji "Przeglądaj" wybrać pliki z dysku lokalnego i ponownie kliknąć "Dodaj".

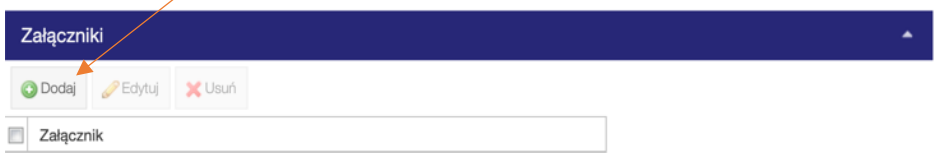

Należy załączyć "Wniosek o dostęp do Podsystemu Komunikacji CRP udostępnionego przez Komisję Nadzoru Finansowego pod adresem [https://crp.knf.gov.pl/"](https://crp.knf.gov.pl/) w wersji:

- **skróconej**  wykorzystywany wyłącznie gdy jedyny członek zarządu instytucji pożyczkowej wnioskuje o nadanie dostępu do Systemu w roli Administratora IP dla siebie lub
- **podstawowej** gdy osoby reprezentujące instytucję pożyczkową wnioskują o nadanie dostępu do Systemu w roli Administratora IP dla jednej z osób ze swojego grona lub gdy osoba wnioskująca o dostęp w charakterze Administratora IP nie jest osobą uprawnioną do reprezentacji.

Wzory wymaganych załączników zostały opublikowane na stronie internetowej KNF.

Wskazane dokumenty (Wniosek o dostep w wersij skróconej albo Wniosek o dostep w wersij podstawowej) należy podpisać elektronicznie.

## 10. Po zapoznaniu się z treścią oświadczeń należy zaznaczyć wymagane checkboxy.

- \* <sup>D</sup> Przyjmuję do wiadomości, że administratorem moich danych osobowych jest Komisja Nadzoru Finansowego. Dane osobowe będą przetwarzane w celu umożliwienia dostępu i korzystania z systemu Sprawozdawczości Instytucji Pożyczkowych, uwierzytelnienia, zapewnienia przez administratora obsługi i wsparcia systemu oraz w celu archiwizacji dokumentacji. W przypadkach przewidzianych przepisami prawa osobie, której dane osobowe dotyczą przysługuje prawo dostępu do swoich danych osobowych, ich sprostowania, usuniecia lub ograniczenia przetwarzania, sprzeciwu wobec przetwarzania, a także wniesienia skargi do organu nadzorczego. Pełna treść informacji dotyczących przetwarzania danych osobowych znajduje się w Klauzuli informacyjnej. \* D Potwierdzam zapoznanie się z regulaminem Podsystemu Komunikacji CRP
- 

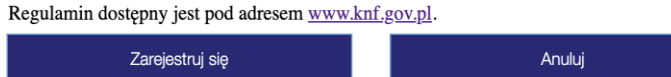

- 11. Przed złożeniem wniosku należy zweryfikować wprowadzone dane osobowe, listę wybranych podmiotów, wnioskowane uprawnienia oraz poprawność załącznika. Złożenie wniosku o dostęp należy zatwierdzić akcją "Zarejestruj się" pod treścią zgód prawnych.
- 12. Po zatwierdzeniu komunikatu przyciskiem "Tak" System wyświetli komunikat potwierdzający złożenie wniosku. Dodatkowo w Systemie status wniosku zmieni się z "Roboczy" na "Nowy". Na wskazany podczas rejestracji adres mailowy zostanie wysłane potwierdzenie złożenia wniosku o dostęp.
- 13. W przypadku pozytywnej weryfikacji wniosku przez pracownika UKNF wniosek o dostęp zostanie zaakceptowany. Po akceptacji wniosku Administrator IP otrzyma na wskazany adres mailowy potwierdzenie utworzenia konta w Systemie.
- 14. **Po uzyskaniu uprawnień do Systemu, Administrator IP powinien zapoznać się z treścią instrukcji dostępnych w module Biblioteka – Repozytorium Plików**.